## **INSTRUTIVO RELATÓRIO DINÂMICO – SIM**

O relatório dinâmico gera uma tabela com variáveis (campos) definidas pelo usuário. Faz-se, também, a seleção de filtros. A tabela é gerada em, arquivo em formato em "csv".

O acesso ao relatório dinâmico dá-se pelo Exporta/Importa

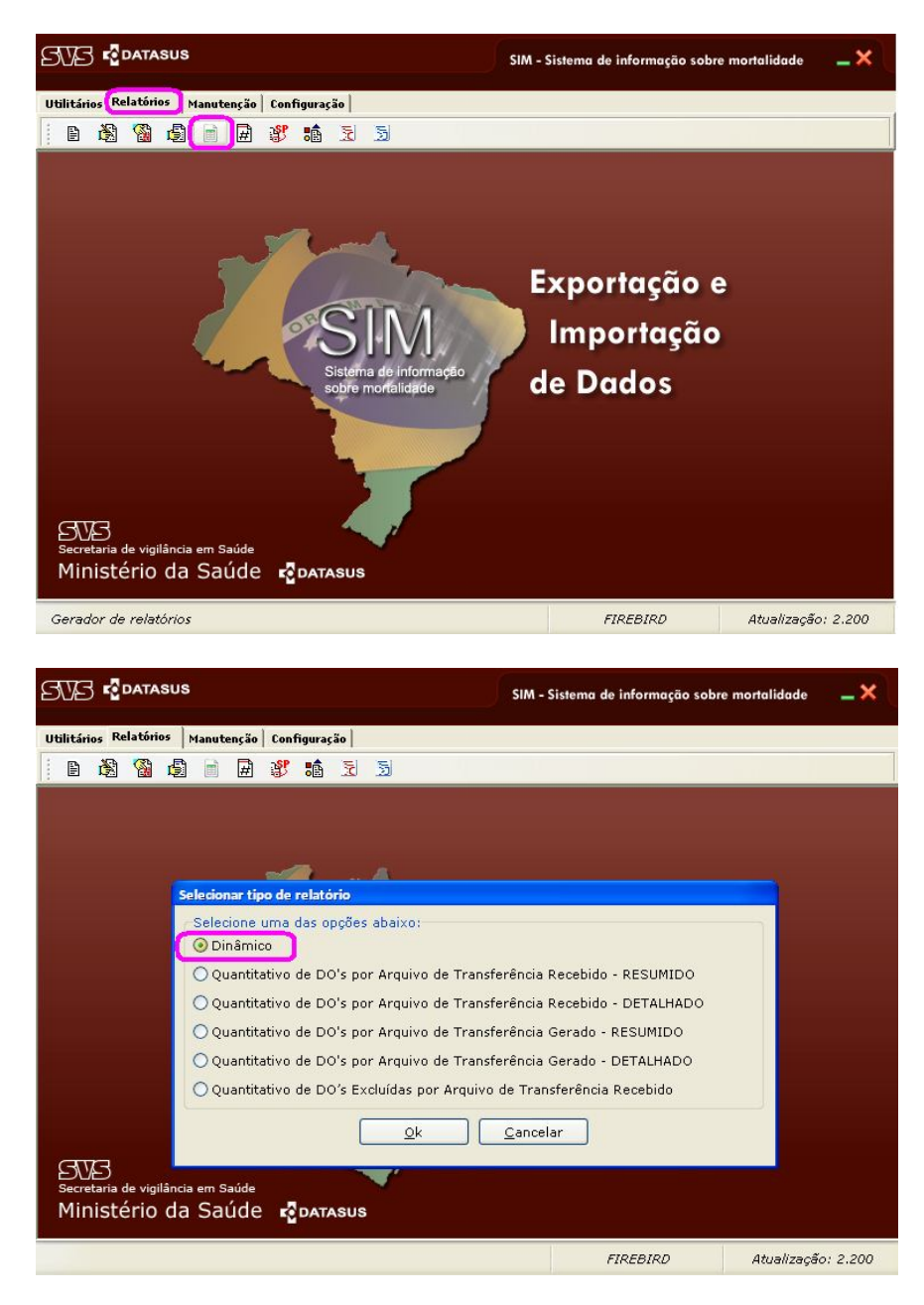

## **TELA DE SELEÇÃO DE CAMPOS E FILTROS**

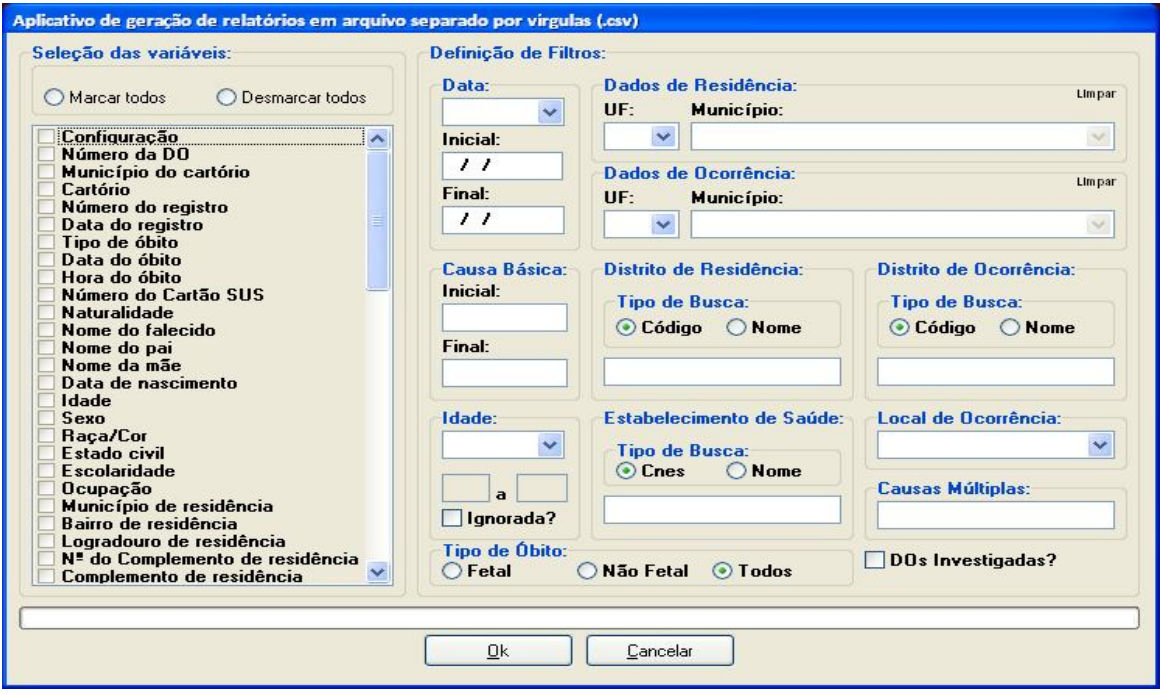

# **A SELEÇÃO DE VARIÁVEIS**

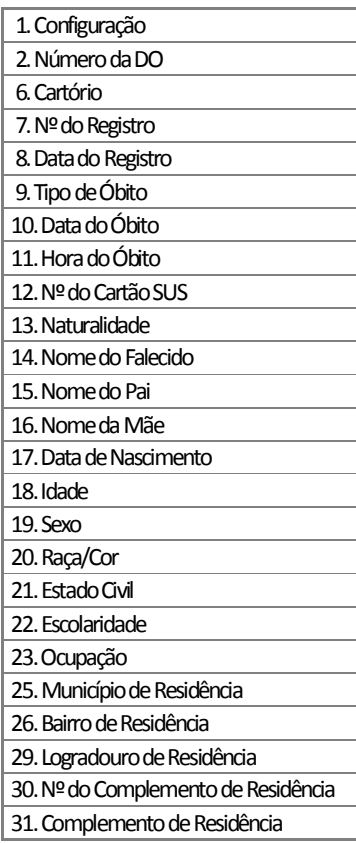

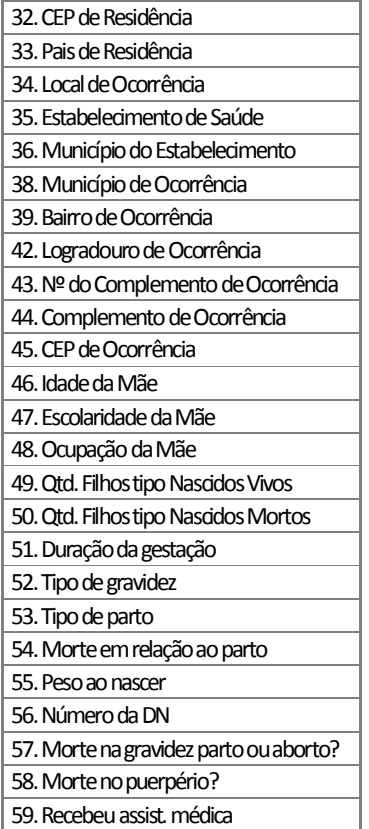

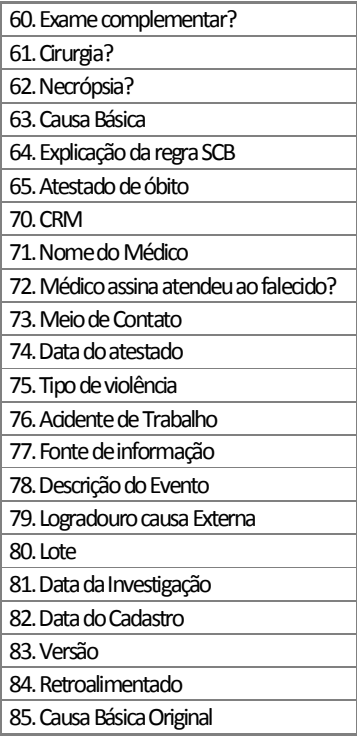

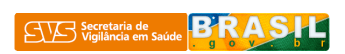

#### *OS FILTROS DE SELEÇÃO*

A seleção mínima de campos, ou seja, obrigatória, são os campos: data, data inicial, data final

1. Data: campos obrigatórios;

– A seleção é feita por tipo de data – data de óbito ou de cadastro- e período com data inicial e data final conforme figura abaixo:

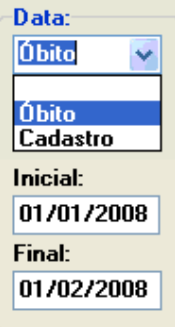

2. Dados de residência: pode-se preencher a UF e município

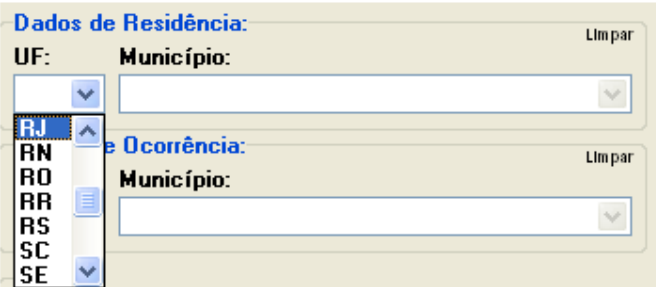

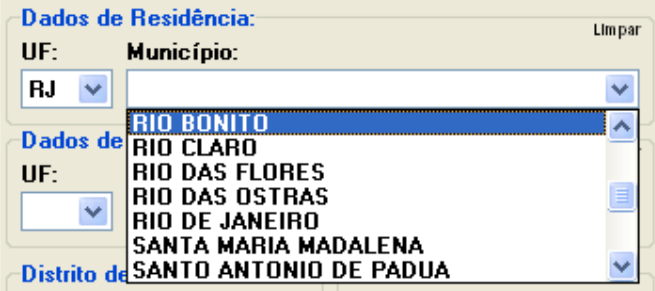

3. Dados de ocorrência: pode-se preencher a UF e município

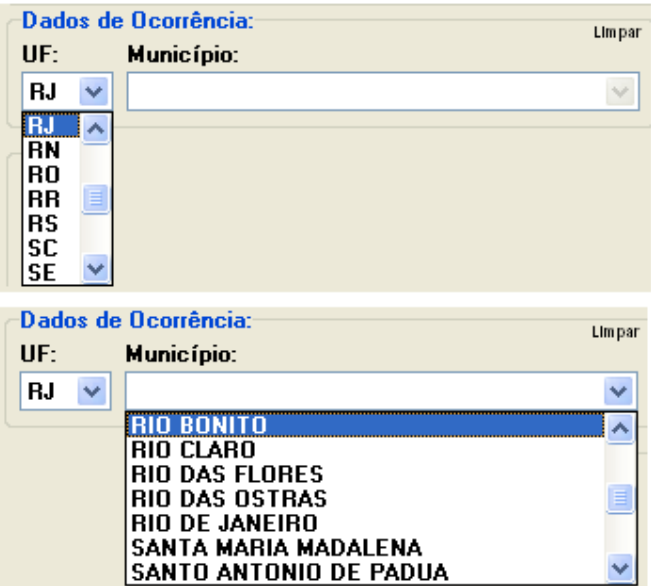

4. Causa básica: a seleção pode ser feita com a digitação entre 1 a 4 caracteres do CID, e com preenchimento do intervalo de causas básicas, tanto na causa inicial como na final, conforme os exemplos abaixo.

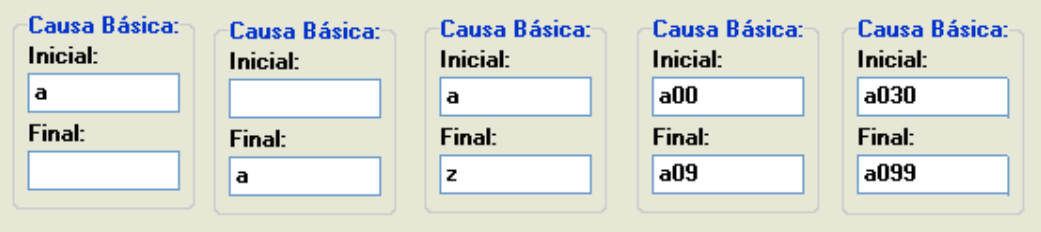

5. Distrito de residência e de ocorrência: deve-se colocar neste filtro os códigos ou as descrições existentes no aplicativo do SIM, no menu Relatórios → Tabelas → Distrito

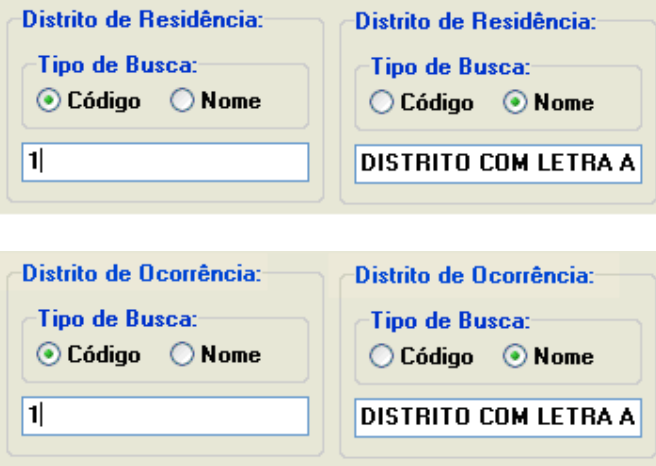

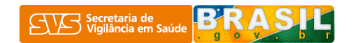

6. Idade: pode ser preenchida em anos, infantil e ignorada. A idade infantil é mostrada por faixas, conforme figuras abaixo:

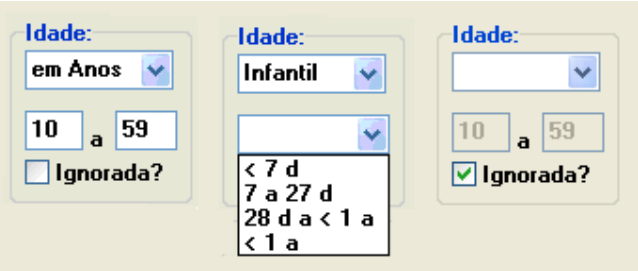

7. Estabelecimento de saúde: deve-se colocar neste filtro os códigos ou as descrições existentes no aplicativo do SIM, no menu Relatórios < Tabelas < Estabelecimento

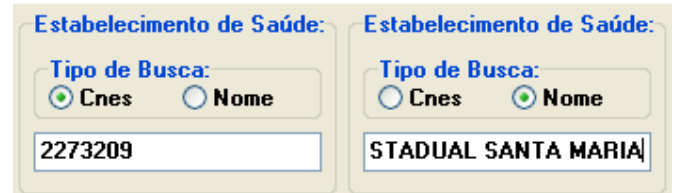

8. Local de ocorrência

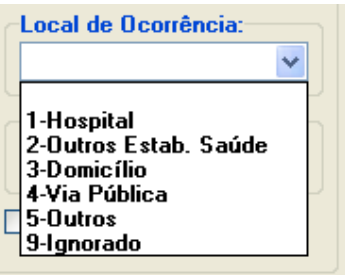

9. Causas Múltiplas: a seleção pode ser feita com a digitação entre 1 a 4 caracteres da CID, a busca será feita nas Linhas A, B, C, D e II do atestado, veja abaixo os exemplos de preenchimento:

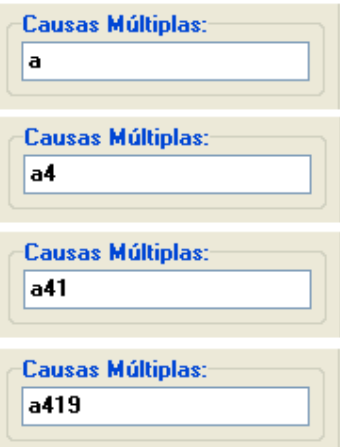

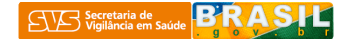

10. DOs investigadas: a marcação implica na seleção somente das DOs investigadas.

### ODOs Investigadas?

11. Tipo de óbito: há três possibilidades de seleção — fetal, não fetal e todos — conforme figura abaixo.

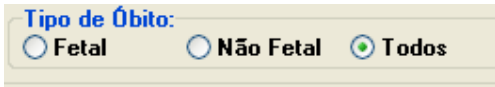